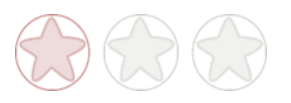

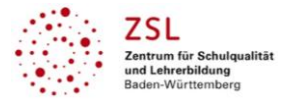

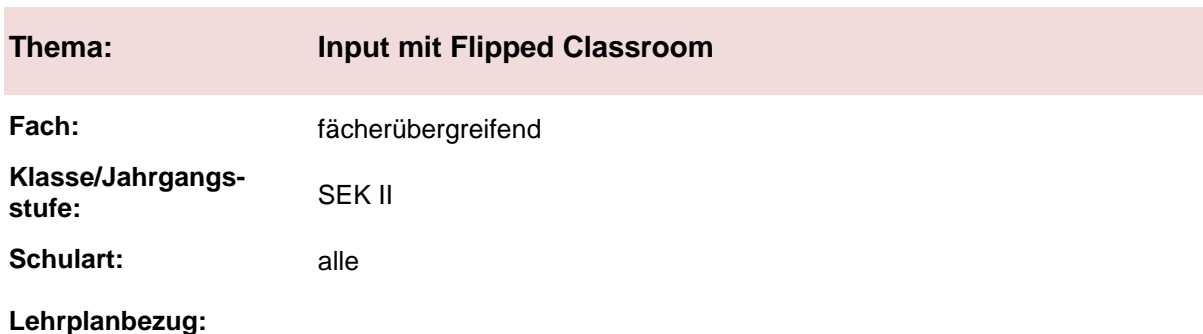

**Zeitumfang:**

# **Aktivität der Lernenden im digitalen Unterricht durch …**

Einsatz von Microsoft PowerPoint mit besprochenen Folien und Arbeitsaufträgen.

#### **Aufgabenstellung und -implementation:**

- Erarbeitet euch die Inhalte der Folien.
- Löst die Aufgaben, die auf den Folien stehen.

#### **genutzte Tools mit pädagogischer Intention:**

Microsoft PowerPoint<sup>1</sup>; alternativ kann auch Prezi<sup>1</sup> oder nearpod<sup>1</sup> genutzt werden. Hier wird die Basisvariante mit Microsoft PowerPoint beschrieben.

### **Erweiterung der Handlungskompetenz durch dieses Unterrichtsarrangement**

**Vorstruktur:**

**Fachliche Kompetenzen:**

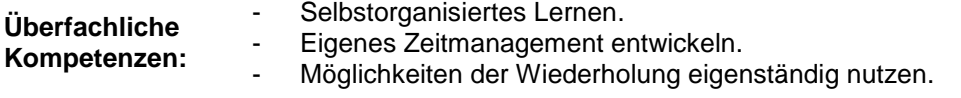

### **Hinweise zur Umsetzung und Link zu geeigneten Tutorials**

#### **Vorgehen:**

- 1. Erstellen Sie mit Microsoft PowerPoint eine PowerPoint-Präsentation. Wenn Sie eine Folie beschriftet haben, gehen Sie in der Arbeitsleiste auf "Bildschirmpräsentation". Ein Fenster öffnet sich: BILDSCHIRMPRÄSENTATION AUFZEICHNEN (Screenshot 1)
- 2. Ein Bildschirm öffnet sich: Sie sehen Ihre Folie. Oben links ist ein roter Button. Wenn Sie darauf gehen, können Sie die Sprachaufzeichnung starten. Rechts daneben ist der BEEN-DEN-Button. (Screenshot 2)
- 3. Unten rechts auf der Folie erscheint ein Lautsprecher. Klicken die Lernenden auf diesen Lautsprecher, läuft ihre Sprachaufzeichnung ab. (Screenshot 3)

Diese Funktion ist nicht im pdf-Format möglich.

 $\overline{a}$ 

<sup>1</sup> Die genannten Tools sind nur beispielhaft genannt. Die Beispiele sind von der Praxis für die Praxis. Bitte beachten Sie des Weiteren die rechtlichen Hinweise am Ende dieses Dokuments.

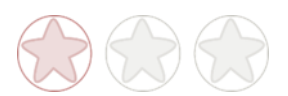

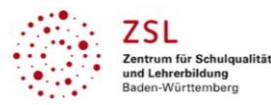

### **Lehrersicht**

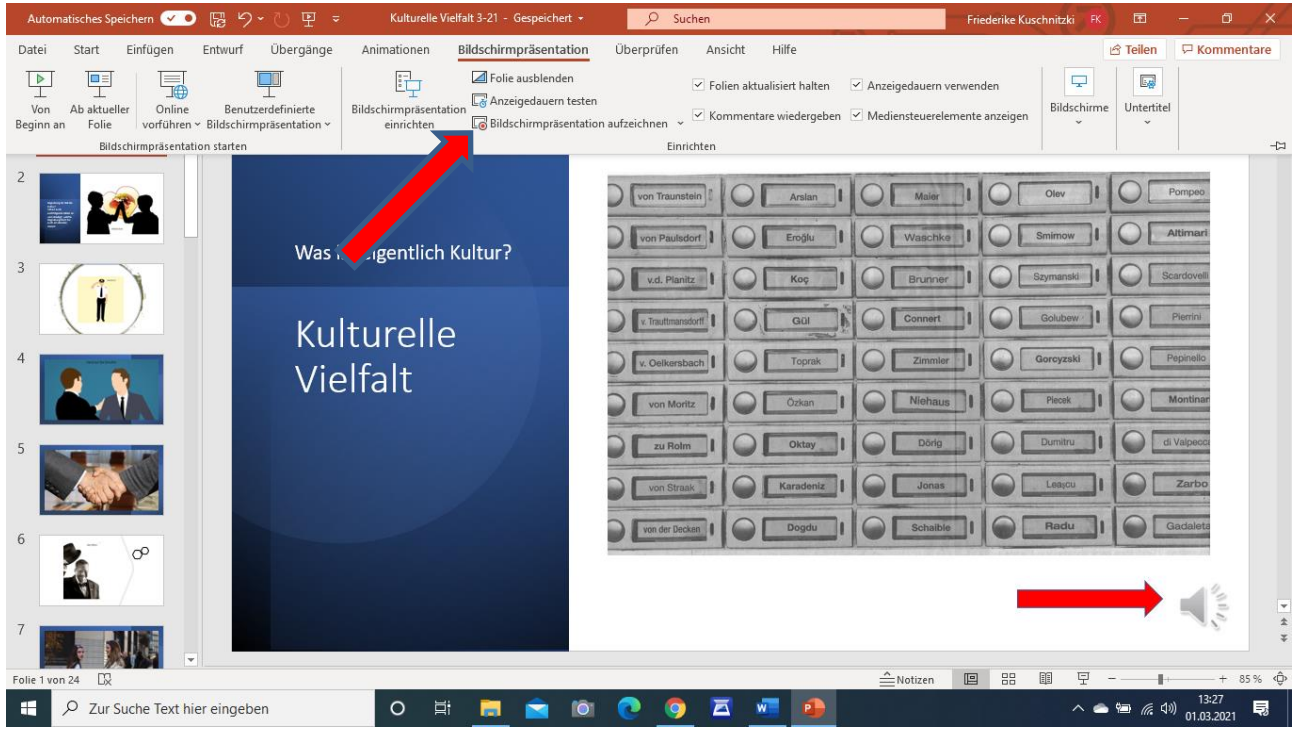

Screenshoot 1: aus dem eigenen Unterricht des Autorenteams Basic Kit, Bildmaterial von Pixabay [\(https://pi](https://pixabay.com/de/)[xabay.com/de/\)](https://pixabay.com/de/)

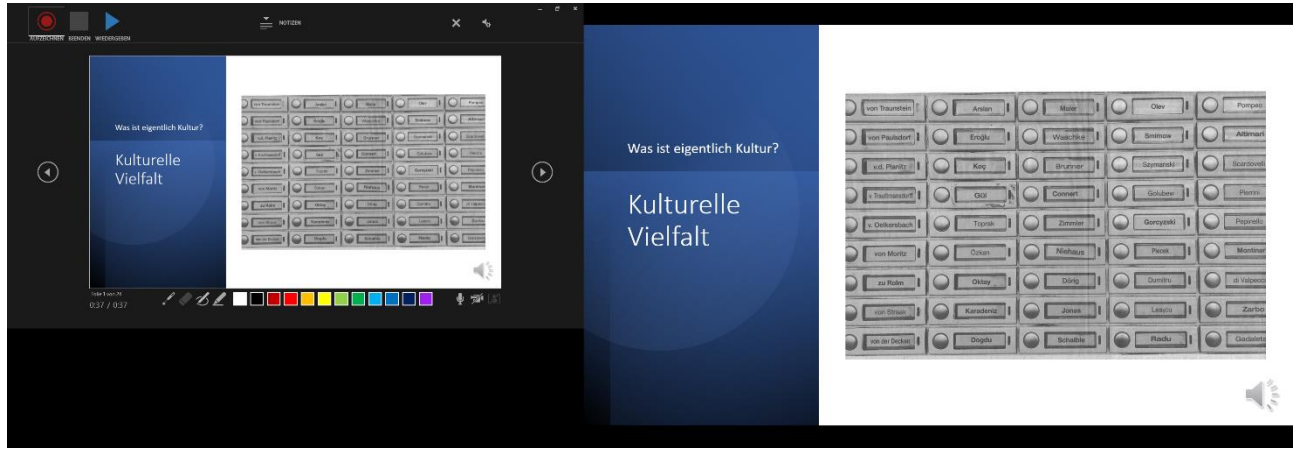

Screenshot 2 aus dem eigenen Unterricht des Autorenteams Basic Kit, Bildmaterial von Pixabay [\(https://pix](https://pixabay.com/de/)[abay.com/de/\)](https://pixabay.com/de/)

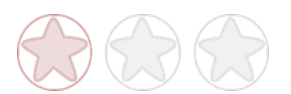

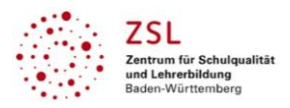

# **Schülersicht**

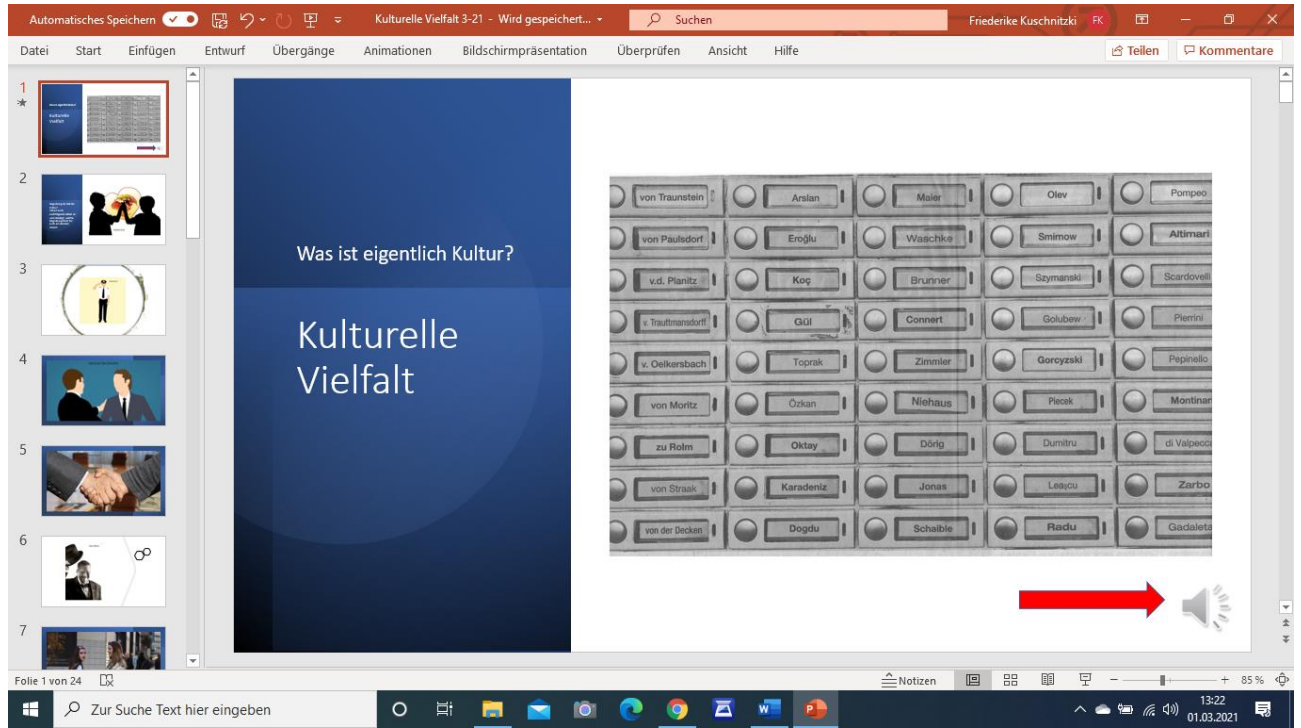

Screenshot 3 aus dem eigenen Unterricht des Autorenteams Basic Kit, Bildmaterial von Pixabay [\(https://pix](https://pixabay.com/de/)[abay.com/de/\)](https://pixabay.com/de/)

### **Pädagogischer Nutzen**

- 1. Individualisierung: Die Lernenden können in ihrem Tempo arbeiten. Es besteht die Möglichkeit sich den Lehrerkommentar zu einer Folie wiederholt anzuhören. Auch als Wiederholung vor einer Klassenarbeit oder Prüfung.
- 2. Es eignet sich für asynchrone Unterrichtsphasen im Fernlernunterricht.
- 3. Es unterstützt im Hybrid-Unterricht die Lernenden, die zu Hause lernen.
- 4. Wird die PowerPoint durch Aufgaben angereichert, besteht auch die Möglichkeit des Lerntempoduetts im Fernlernunterricht. Immer, wenn eine Aufgabe bearbeitet wurde, schaltet der entsprechende Lernende die Kamera an und wartet, bis ein weiterer Lernender die Kamera anschaltet. Diese beiden können die Aufgabe miteinander besprechen und entweder mit einer eingestellten Musterlösung abgleichen oder der Lehrkraft vorlegen. Variante: Die Lösungen werden entweder auf ein Padlet<sup>1</sup> oder conceptboard<sup>1</sup> gepostet und am Ende miteinander verglichen. In diesem Fall muss die Lehrkraft das Padlet oder Conceptboard mit den
- entsprechenden Fragestellungen vorstrukturieren. 5. Geeignet für Selbstlernphasen beim Blended Learning, für asynchrone Unterrichtsphasen, für häusliche Lernzeit und selbstorganisiertes Lernen.

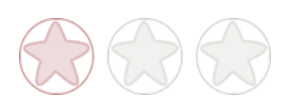

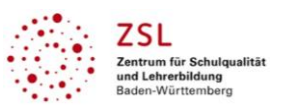

# **Rechtliche Hinweise**

#### **Datenschutzrecht**

Die vorliegend vom ZSL vorgeschlagenen Tools wurden nicht datenschutzrechtlich geprüft. Eine datenschutzrechtliche Prüfung ist von der verantwortlichen Stelle im Sinne des Art. 4 Nr. 7 DSGVO durchzuführen. Verantwortliche Stelle im Sinne des Art. 4 Nr. 7 DSGVO ist die Stelle, die über die Zwecke und Mittel der Verarbeitung entscheidet.

Ferner sind folgende rechtliche Hinweise der ZSL-Seite zum Urheberrecht, Haftung für Inhalte sowie Internetauftritte dritter Anbieter/Links zu beachten:

[www.zsl-bw.de/impressum](http://www.zsl-bw.de/impressum)

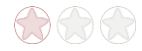